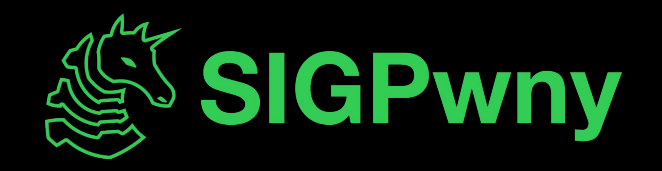

#### **Intro to Terminal and Setup FA2023 Week 01 • 2023-09-03**

Pete and Emma

#### **Announcements**

- Fall CTF registration open!
	- [sigpwny.com/register23](https://docs.google.com/forms/d/e/1FAIpQLSfrRkjzvBECRV8YBQ94YNLzCYLMldf7qMj-OrY_Ar9UzGcBIg/viewform)
	- Event on September 23rd 12- 6 PM, register by September 7th for a free t-shirt!
- First group CTF of the year: PatriotCTF!
	- Play collaboratively with everyone (room TBD), get some free pizza, have a blast with us!
	- September 8th 4PM CST 10th
- ACM Open House
	- Watch our cool demo and learn more about larger ACM (free pizza!)
	- Tuesday, September 5th 6:30PM CST

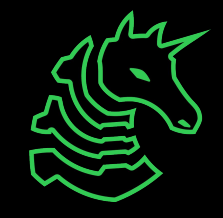

## **Pwny CTF (ctf.sigpwny.com)**

- Create an account right now!
- Where we put our challenges for you to build hands on experience
- Solve challenges, find flags, submit flags on website

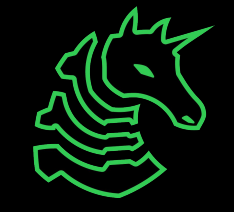

#### **The "Don't Get Arrested" Slide**

[Computer Fraud and Abuse Act](https://www.law.cornell.edu/uscode/text/18/1030) (CFAA)

- Attacking "protected" computers
- Anywhere between a fine and **TWENTY** years in jail.
- If you don't have **EXPLICIT** permission to break into it, **DON'T**

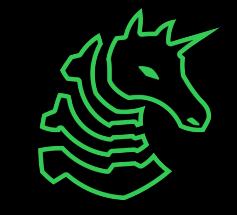

#### **sigpwny{starting\_off\_strong} ctf.sigpwny.com**

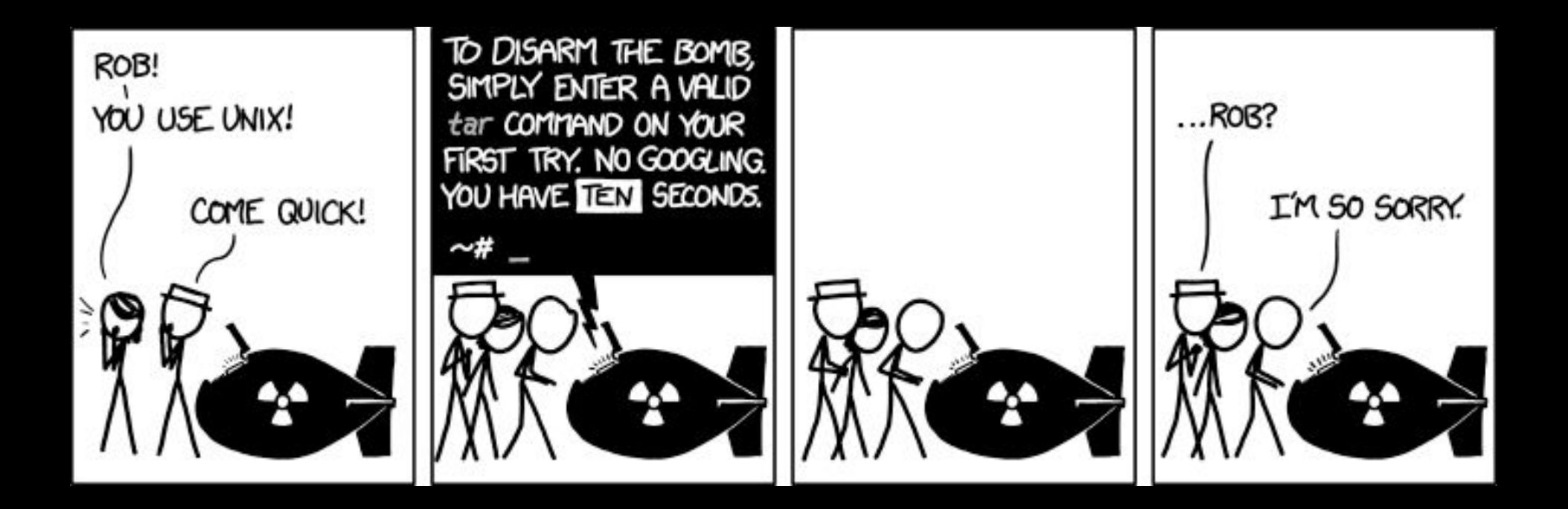

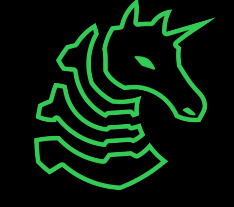

#### **Table of Contents**

- What is a shell
	- I want one
- Getting into the shell
	- OS Differences + Different Shells
	- WSL or Virtual Machines?
	- Installing WSL
- Starter commands
- Tools to install

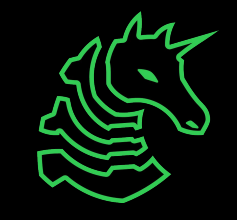

## **> The Terminal**

"It's where things happen" - Ravi

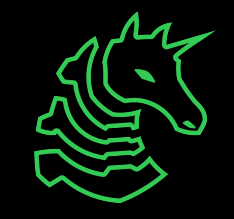

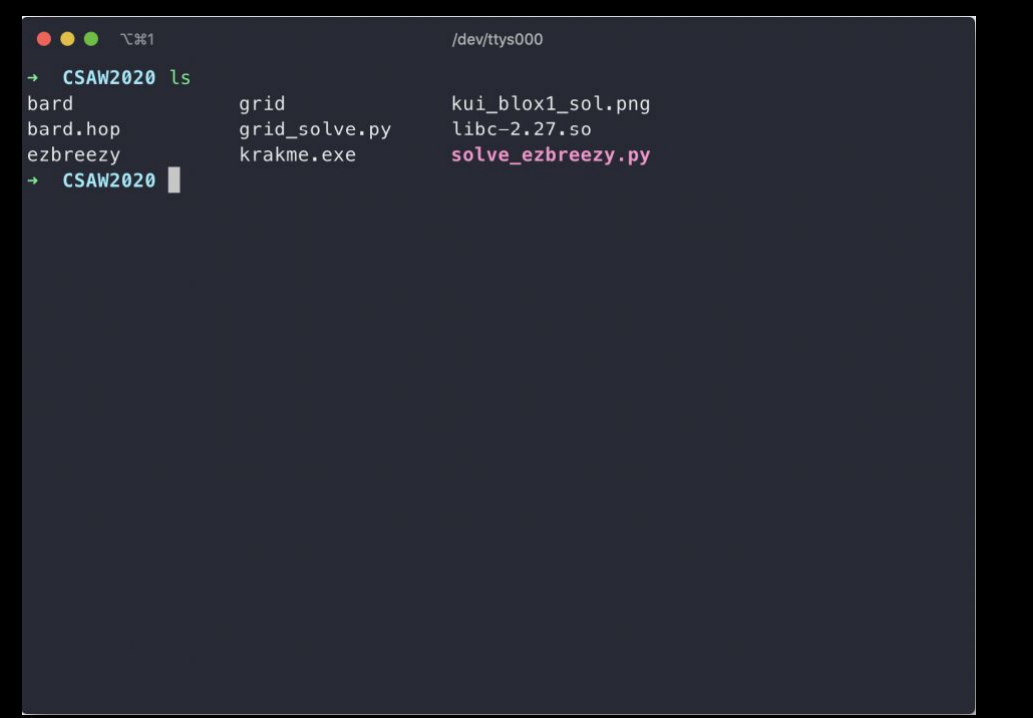

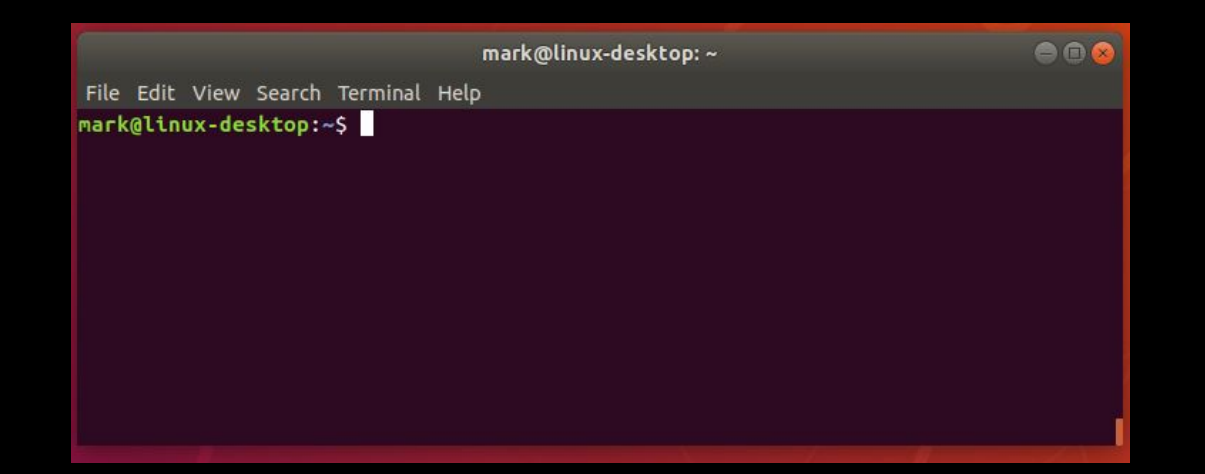

● tquig@THOMAS-PC:~<br>tquig@THOMAS-PC:~\$ 

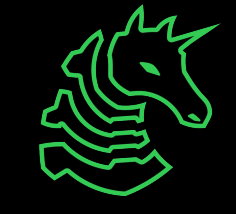

## **Linux**

You're good to go!

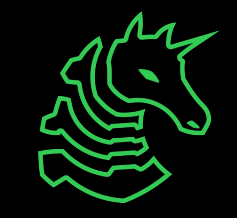

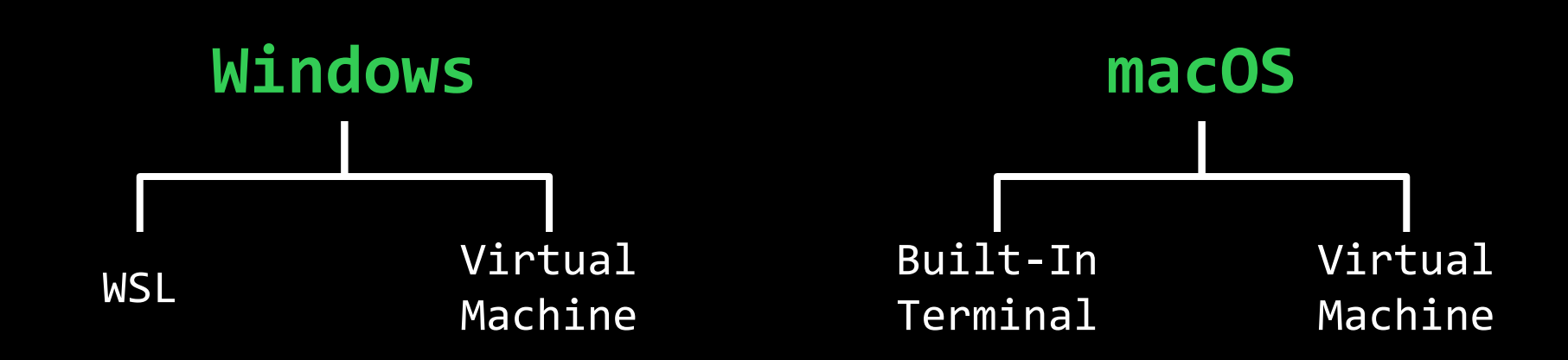

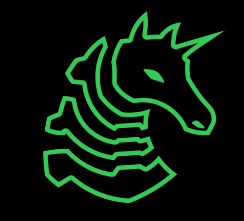

#### **PowerShell? Command Prompt?**

- Those are shells too!
- However, the Windows terminal is built differently than the Mac and Linux terminals (which are both UNIX based)
	- Different command structure/rules
	- Less support for CTF relevant applications

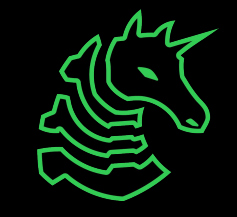

## **Windows Subsystem for Linux**

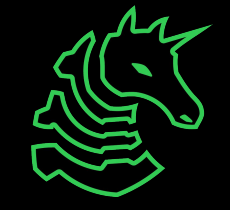

#### **Getting a Terminal**

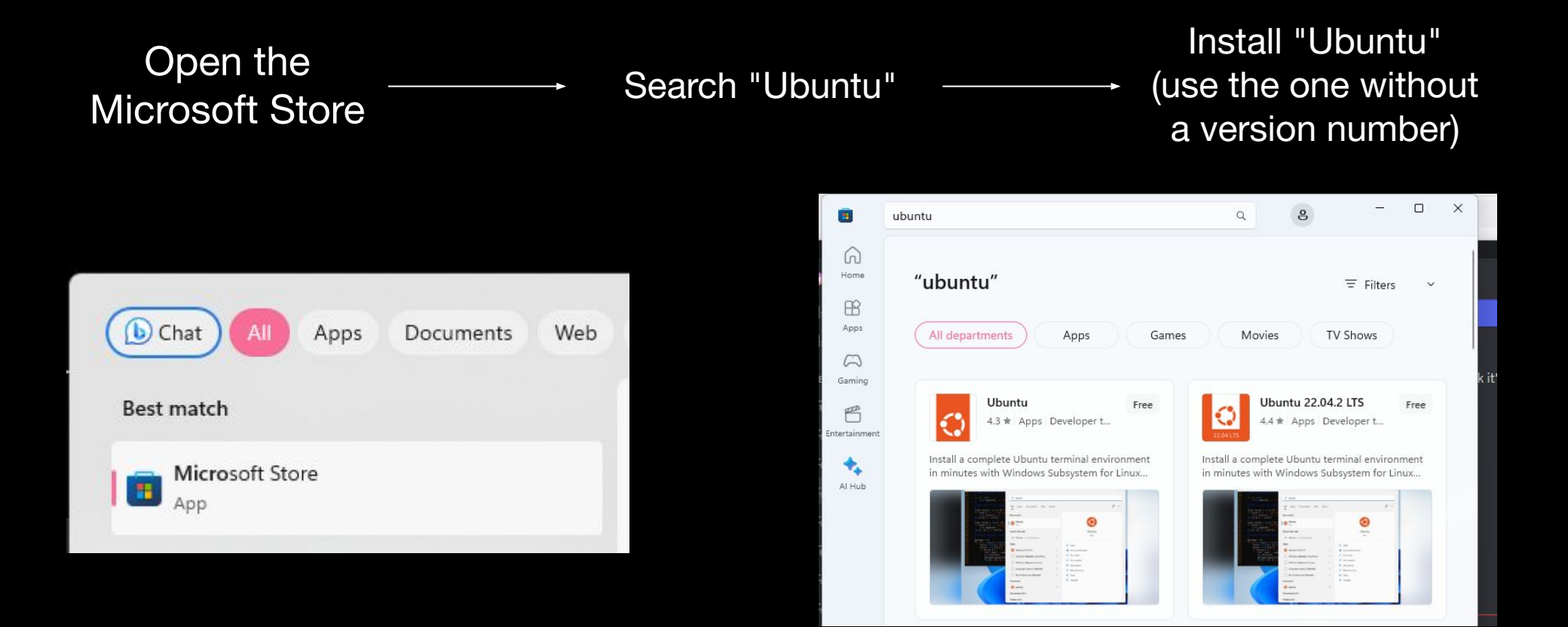

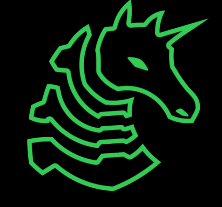

## **Getting a Terminal (Older W11/W10)**

If you get a "Windows Subsystem for Linux is not installed" error when trying to install Ubuntu from the Microsoft Store, try this.

- Open command prompt as administrator
	- (Start button → type **cmd** → right click  $\rightarrow$  "Run as Administrator")
- Type **wsl --install**
- Restart computer
- You should be able to launch Ubuntu from Microsoft Store

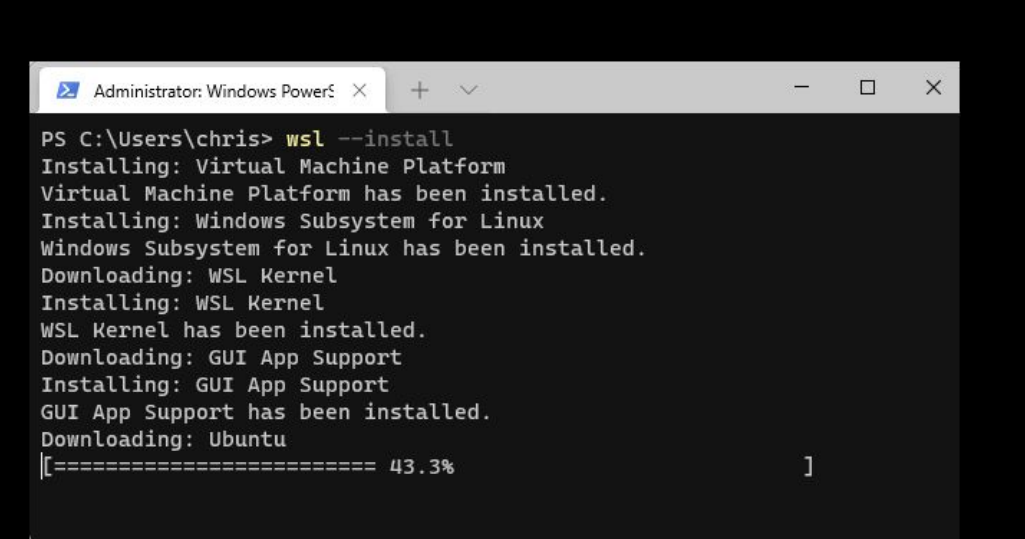

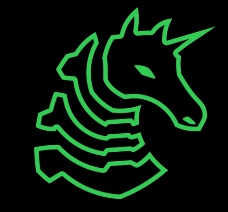

## **Getting a Terminal (Even older W10)**

If you get a command not found error when trying to run "wsl --install", try this.

- Go to the Windows search bar
- Search "Turn Windows features on or off"
- Check "Virtual Machine Platform" and "Windows Subsystem for Linux"
- Restart computer

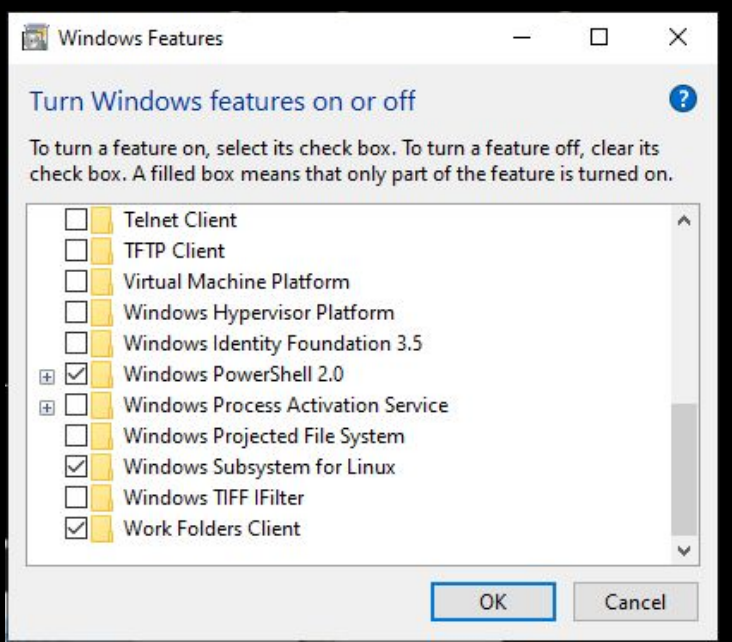

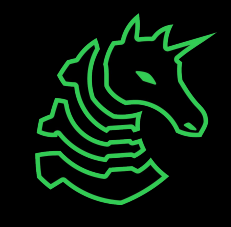

#### **Set a "root" user**

#### Select a username and password for your administrative user.

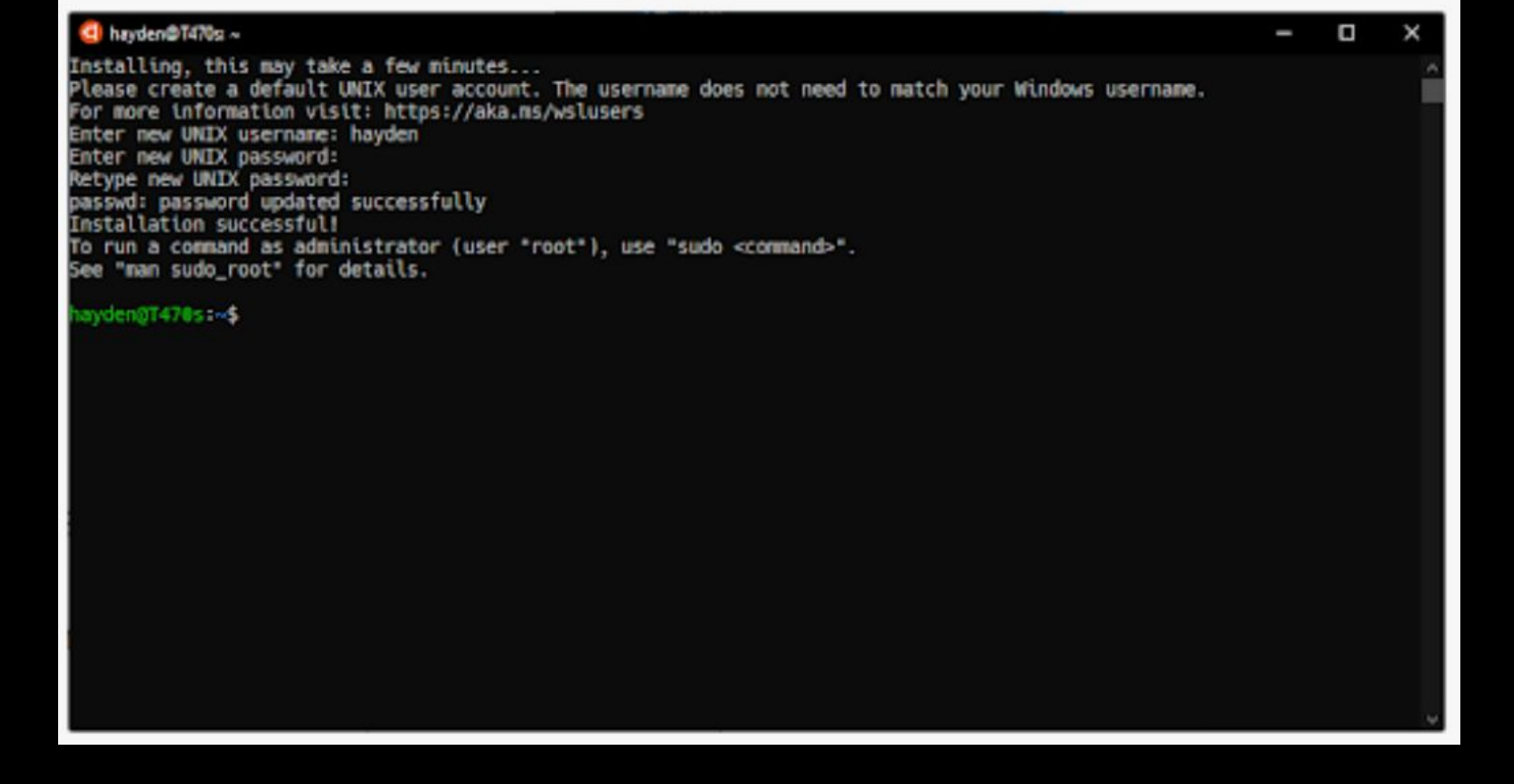

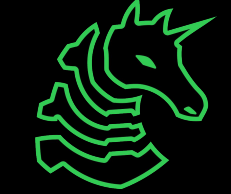

#### **Windows Terminal (Optional)**

- Nice for managing multiple types of command line on Windows machines
- Download from the Microsoft Store

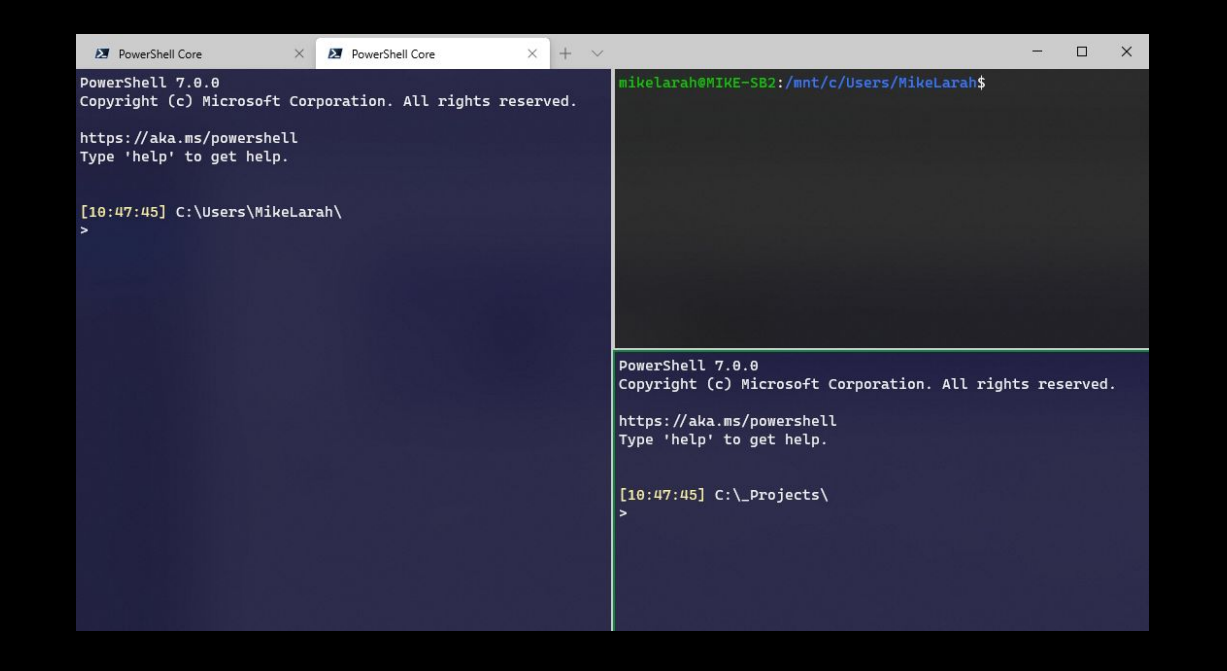

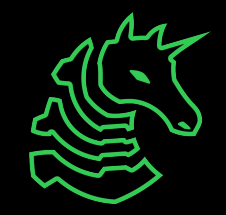

#### **macOS Terminal**

Command

+ Space + Search "Terminal"

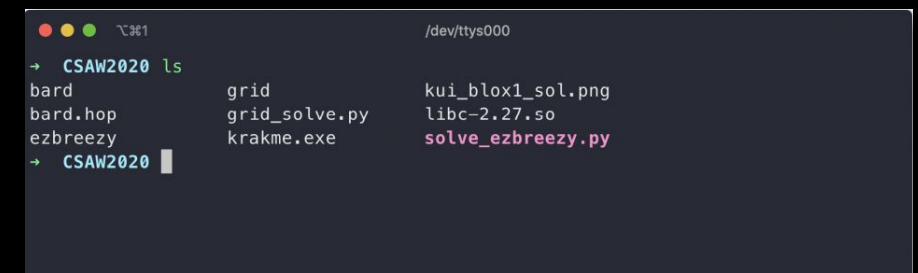

## **Homebrew (Optional)**

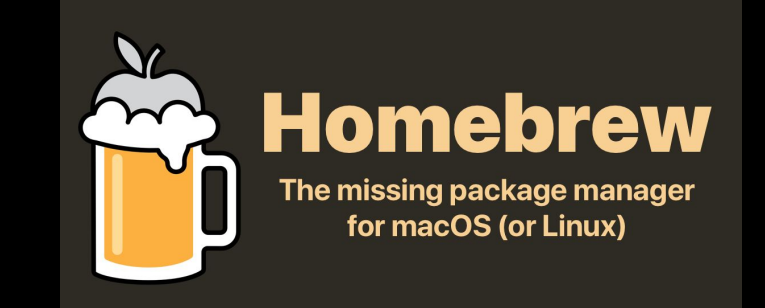

- AKA "brew"
- Popular package installation tool on MacOS
- [https://brew.sh](https://brew.sh/)
- To install tools with brew, use brew install <package>
- Example: brew install wget

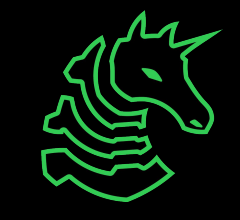

## **iTerm2 (Optional)**

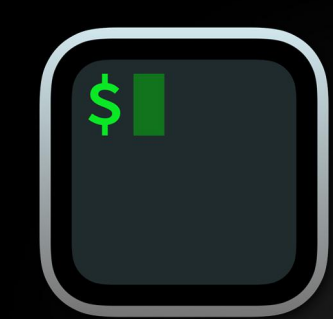

#### iTerm2

iTerm2 is a terminal emulator for macOS that does amazing things.

- Modern replacement for the basic macOS Terminal
- <https://iterm2.com>

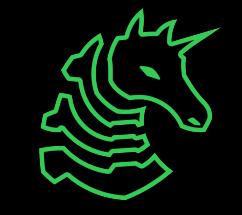

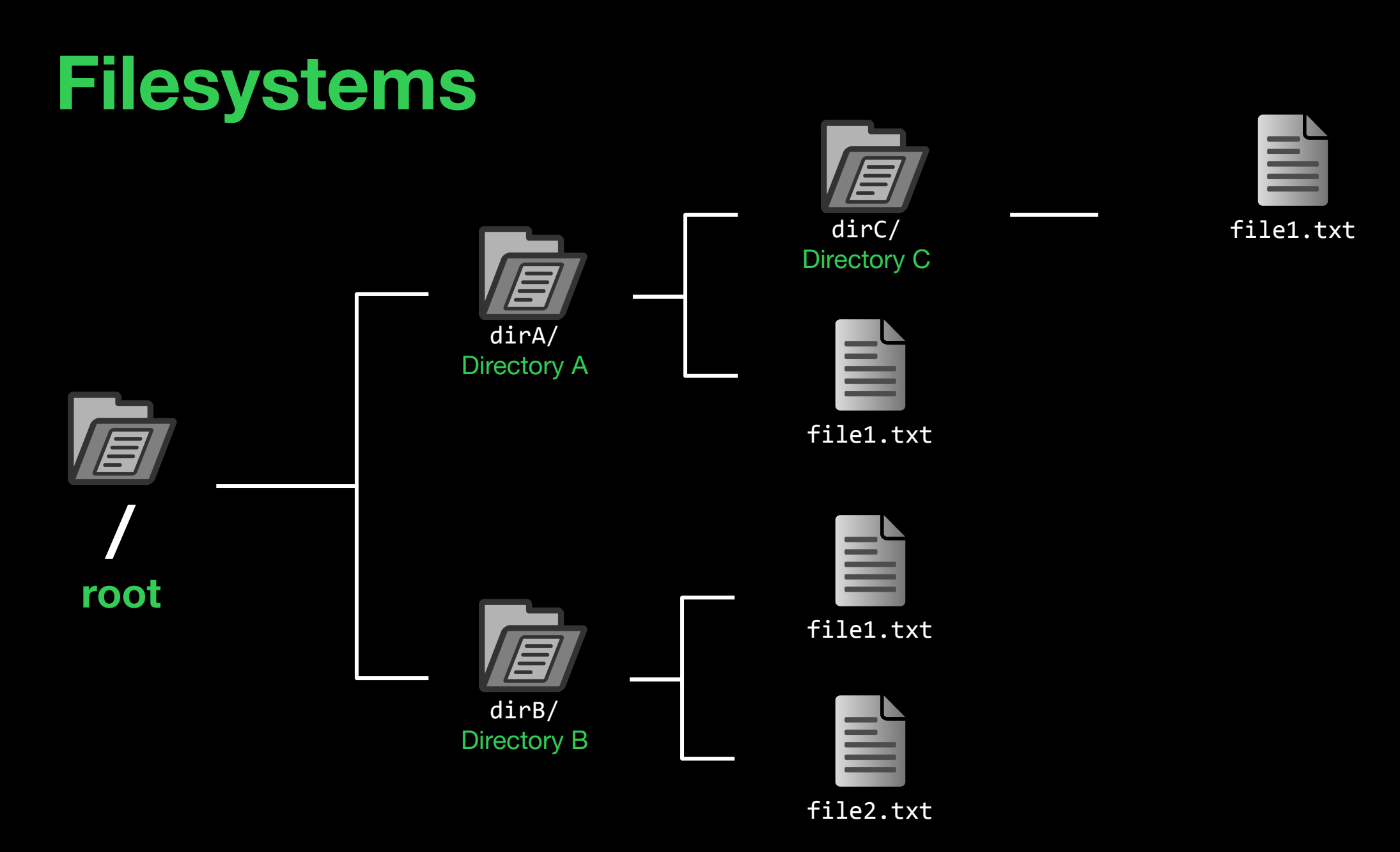

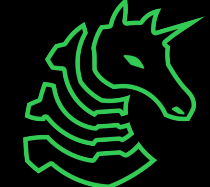

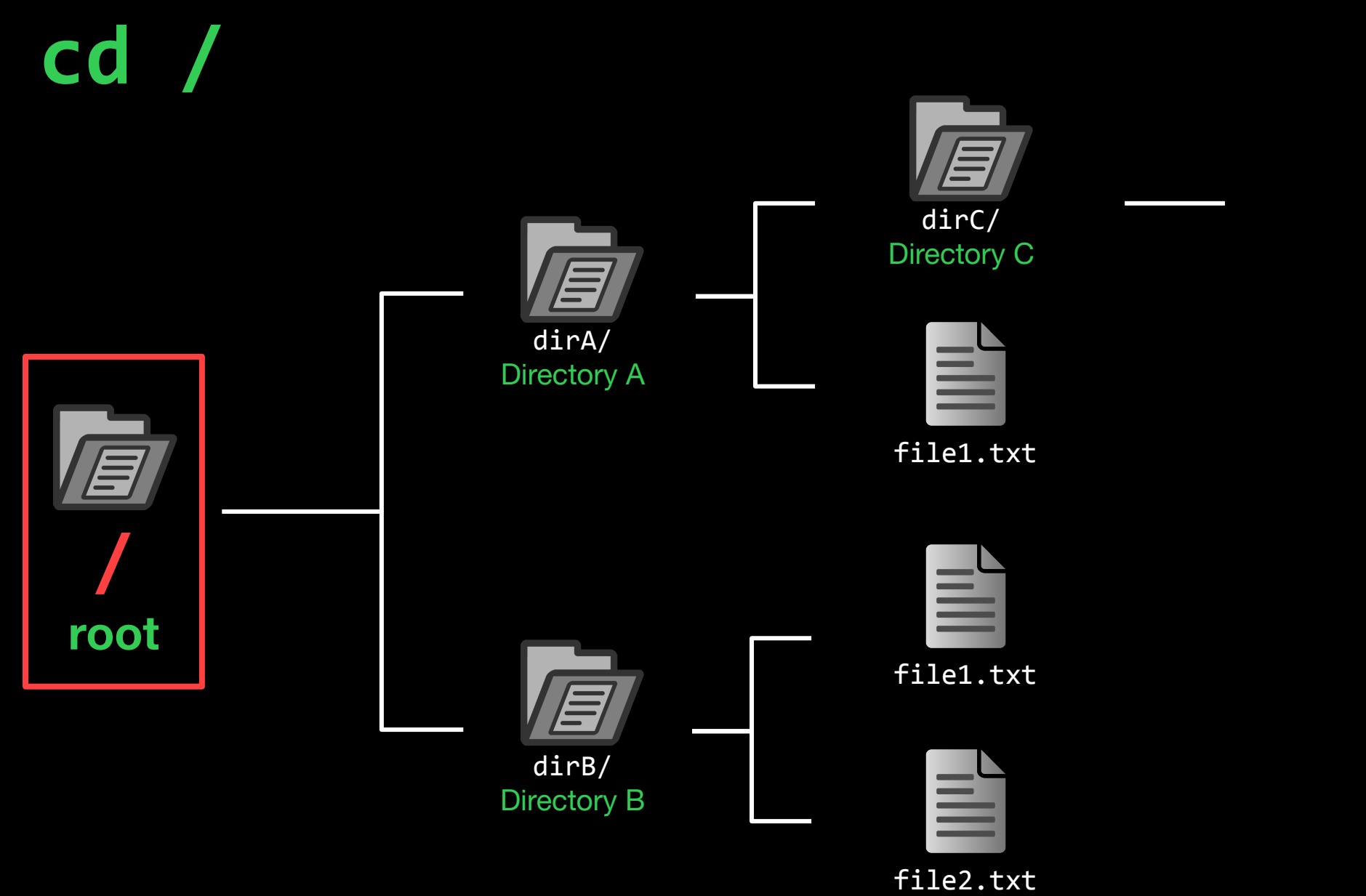

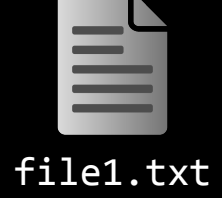

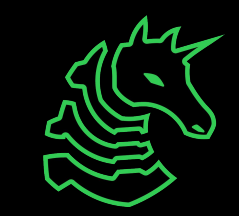

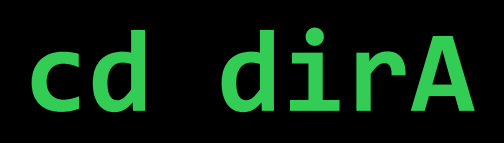

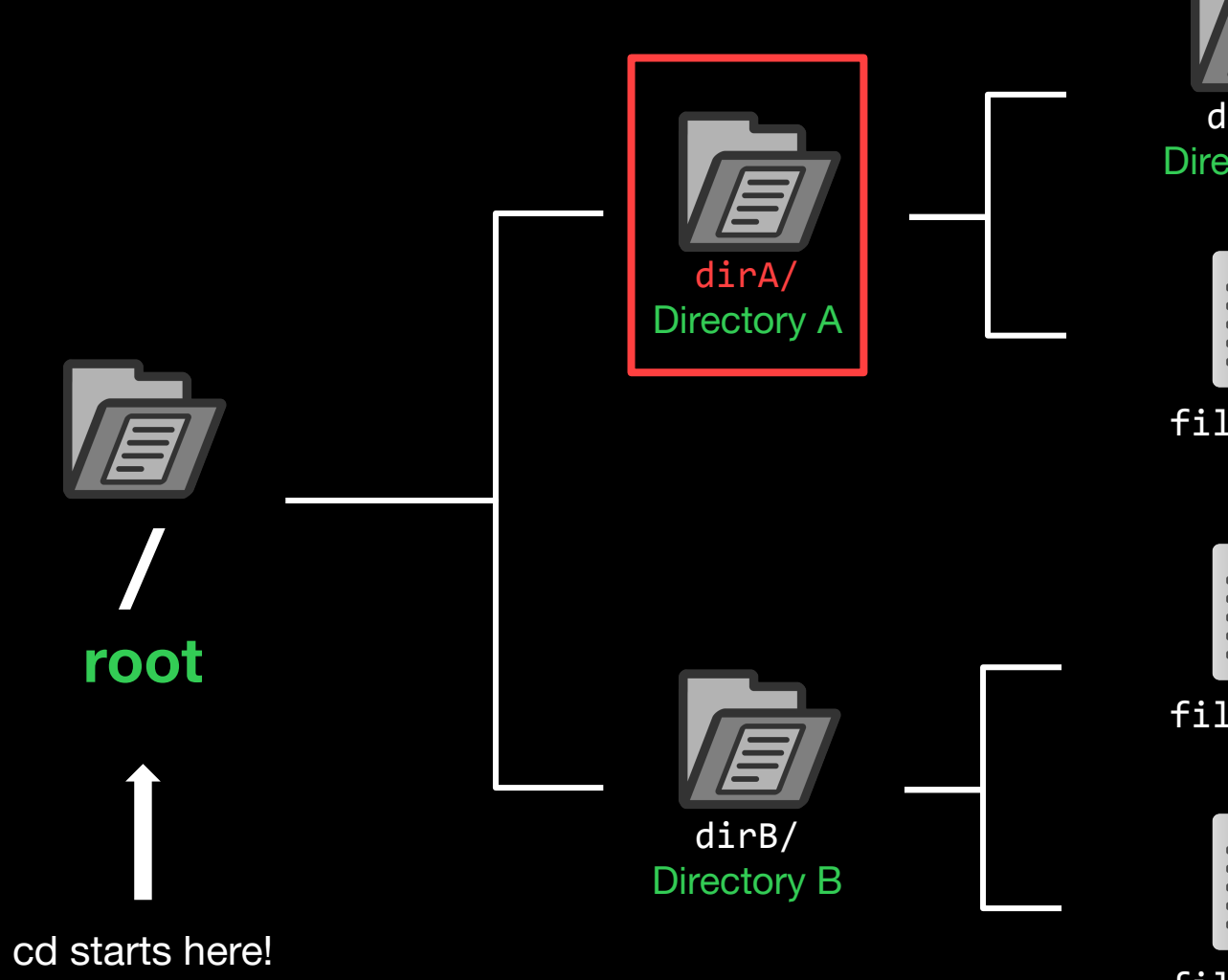

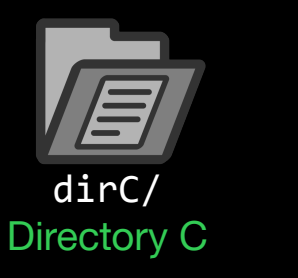

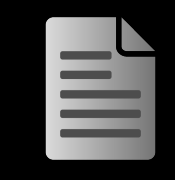

file1.txt

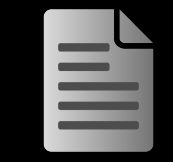

file1.txt

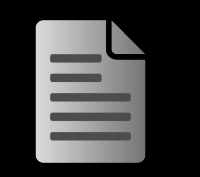

file1.txt

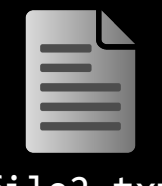

file2.txt

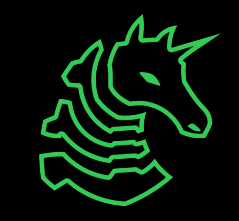

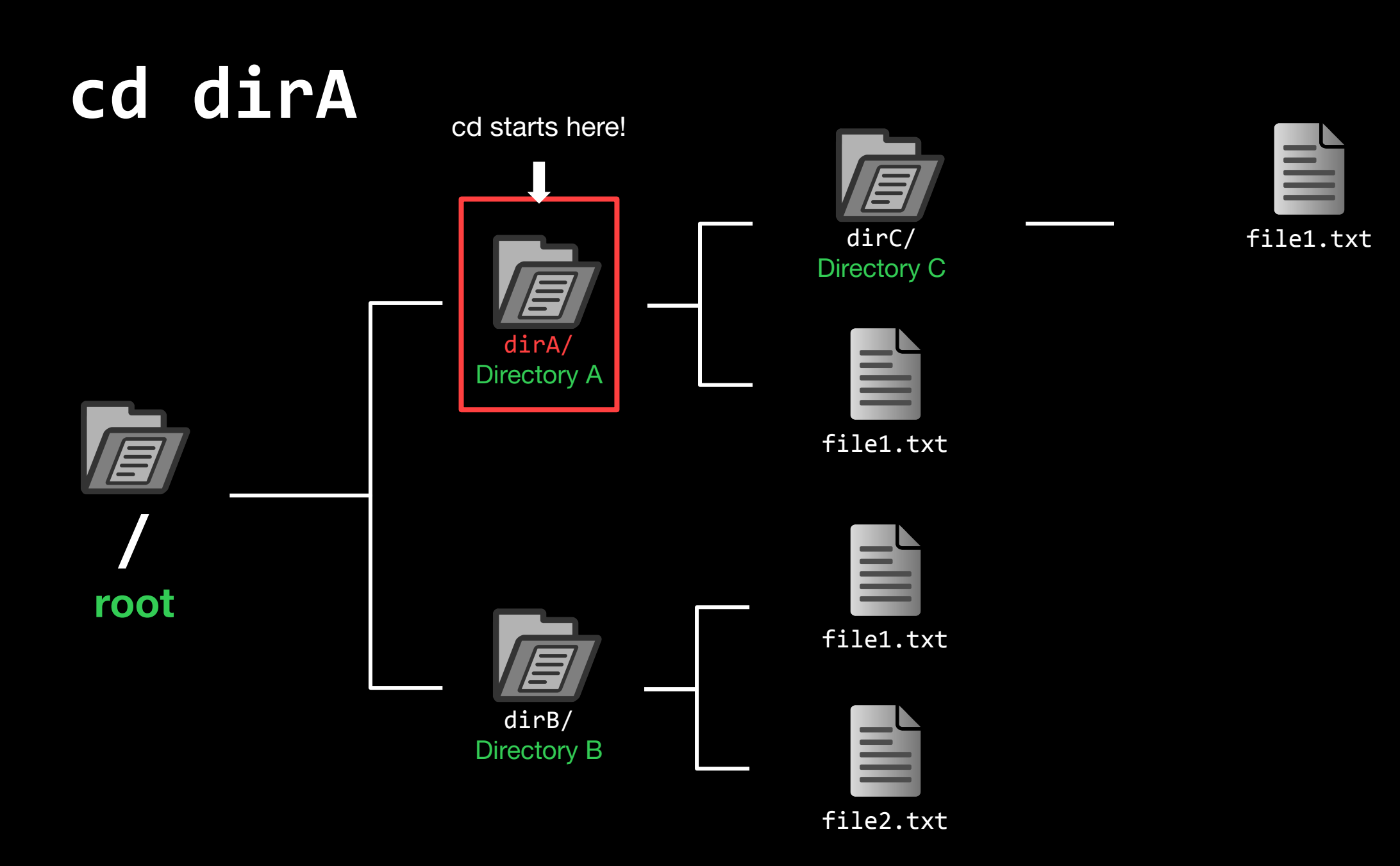

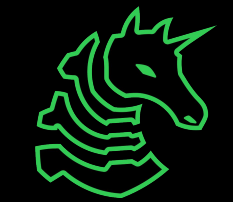

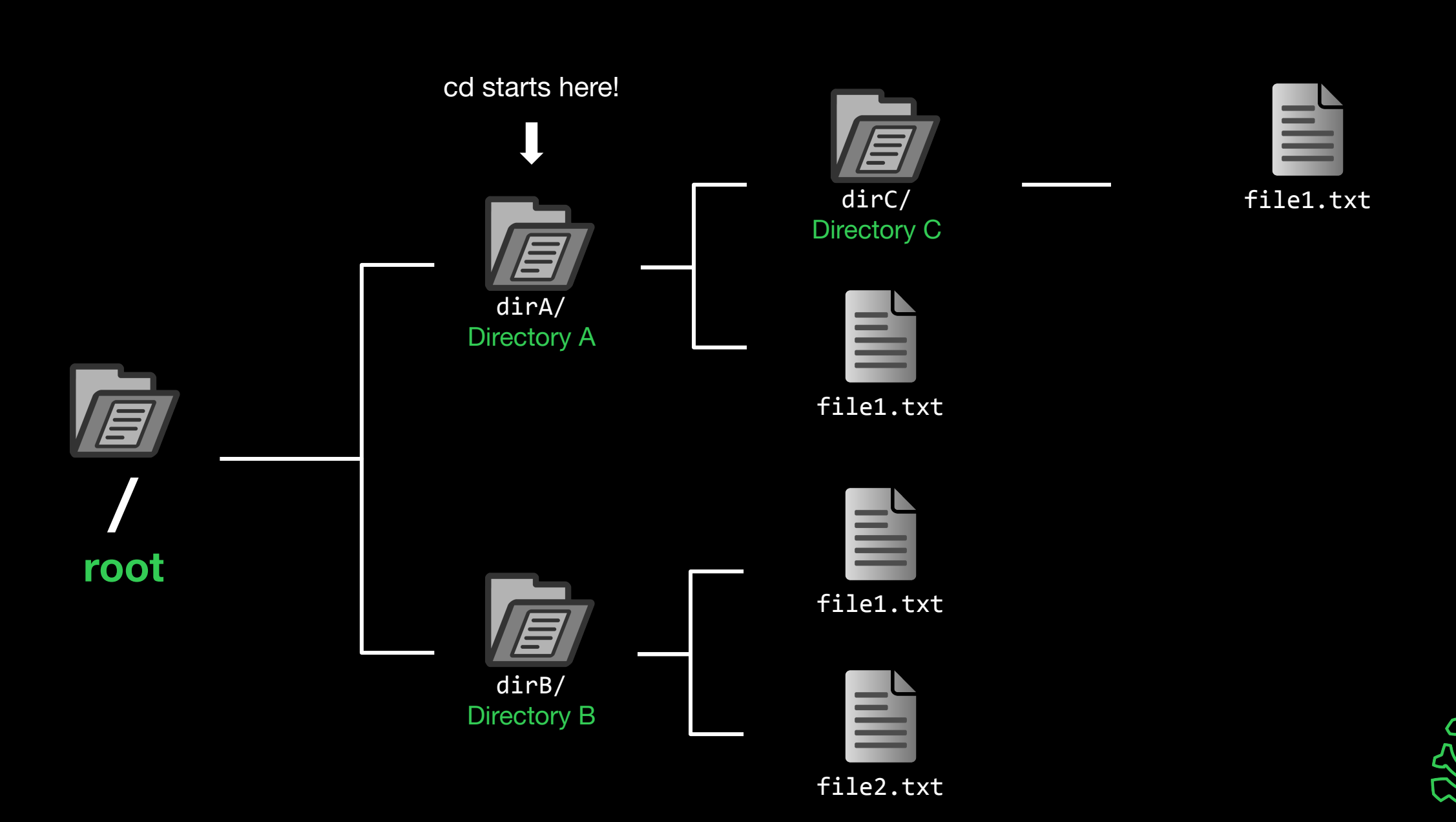

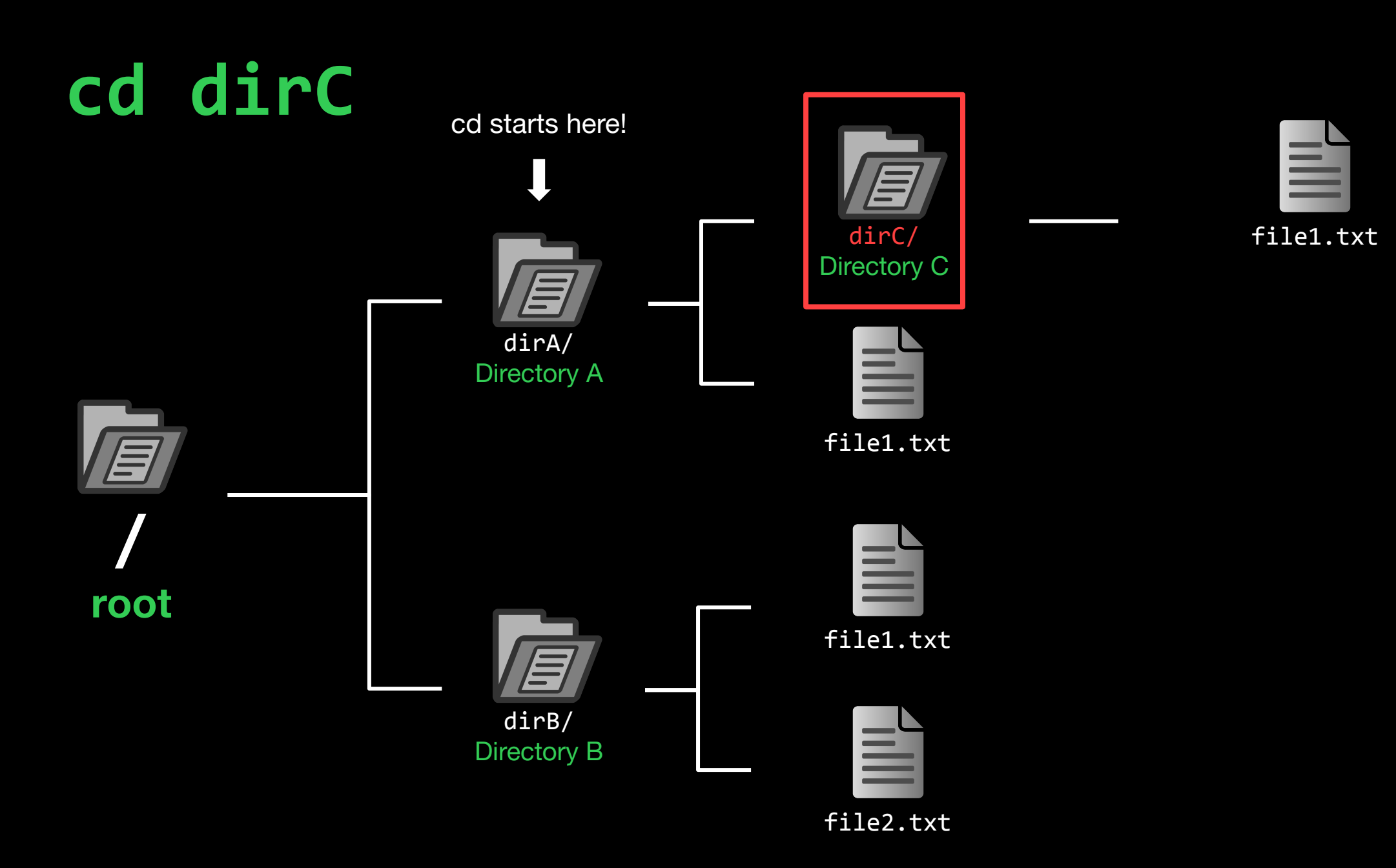

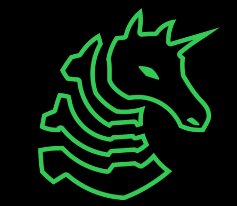

cd starts here!

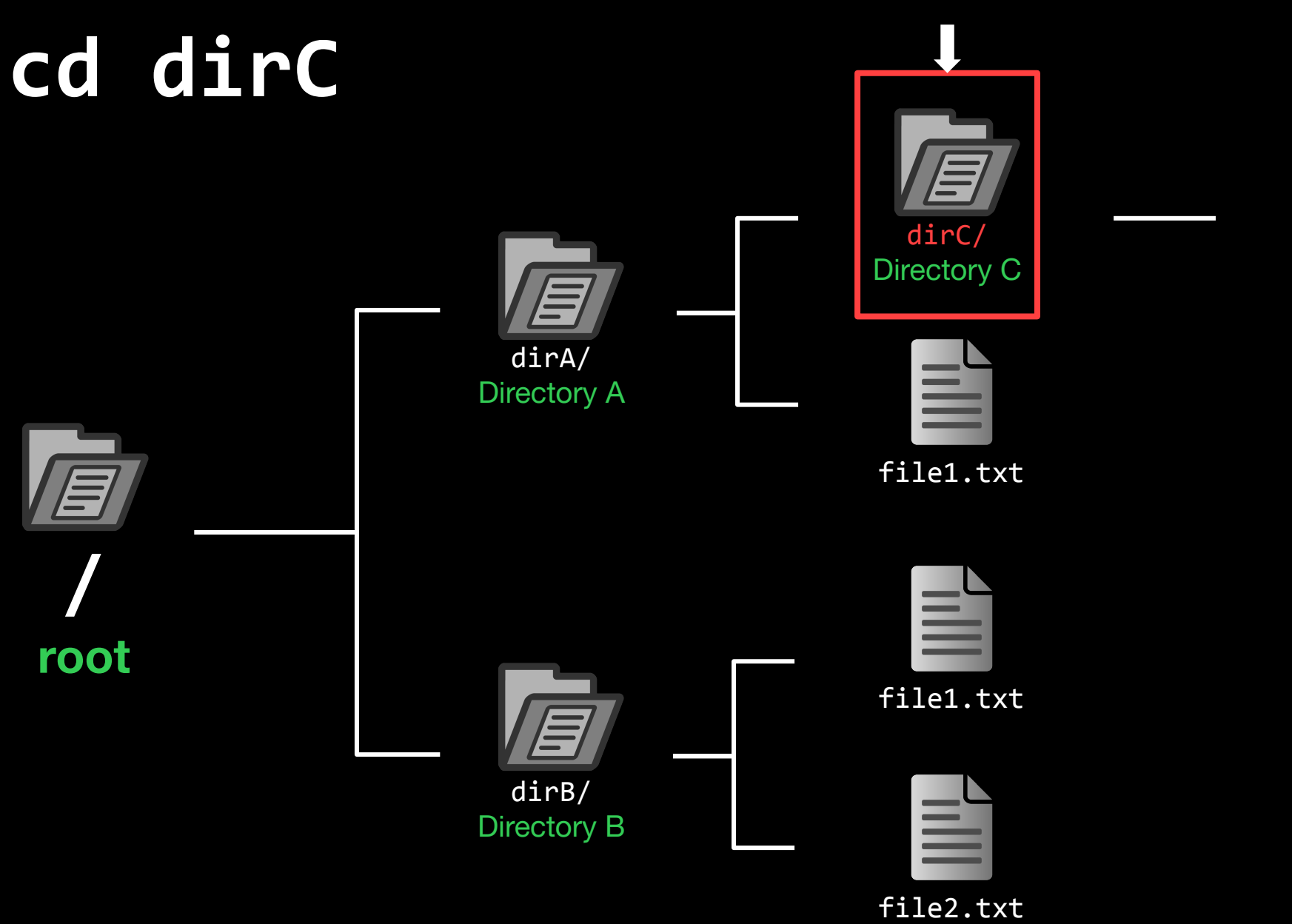

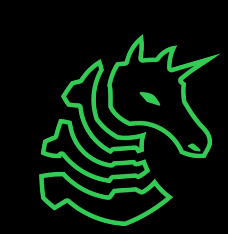

file1.txt

르

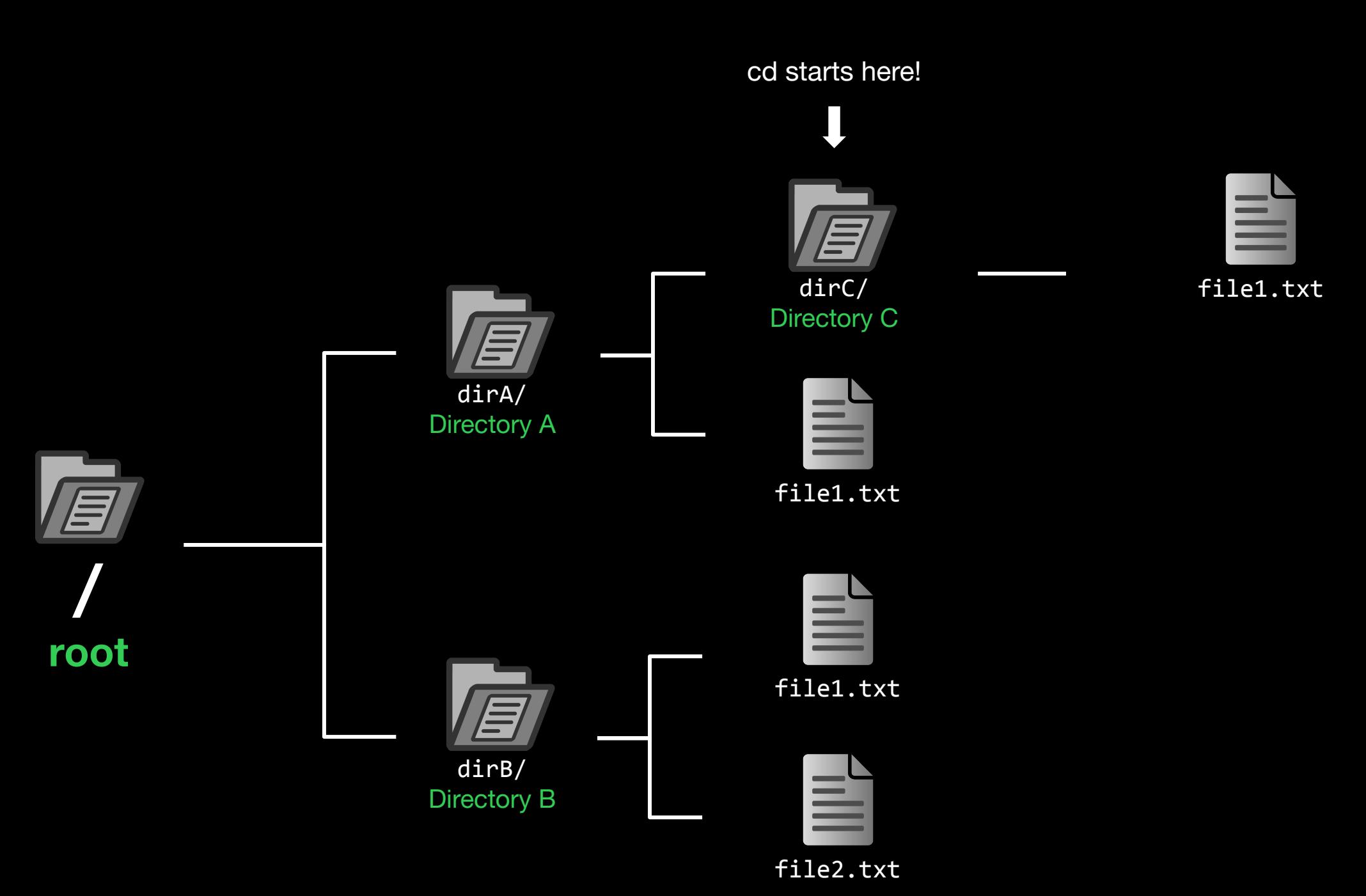

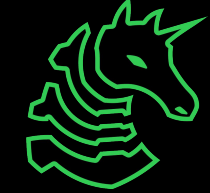

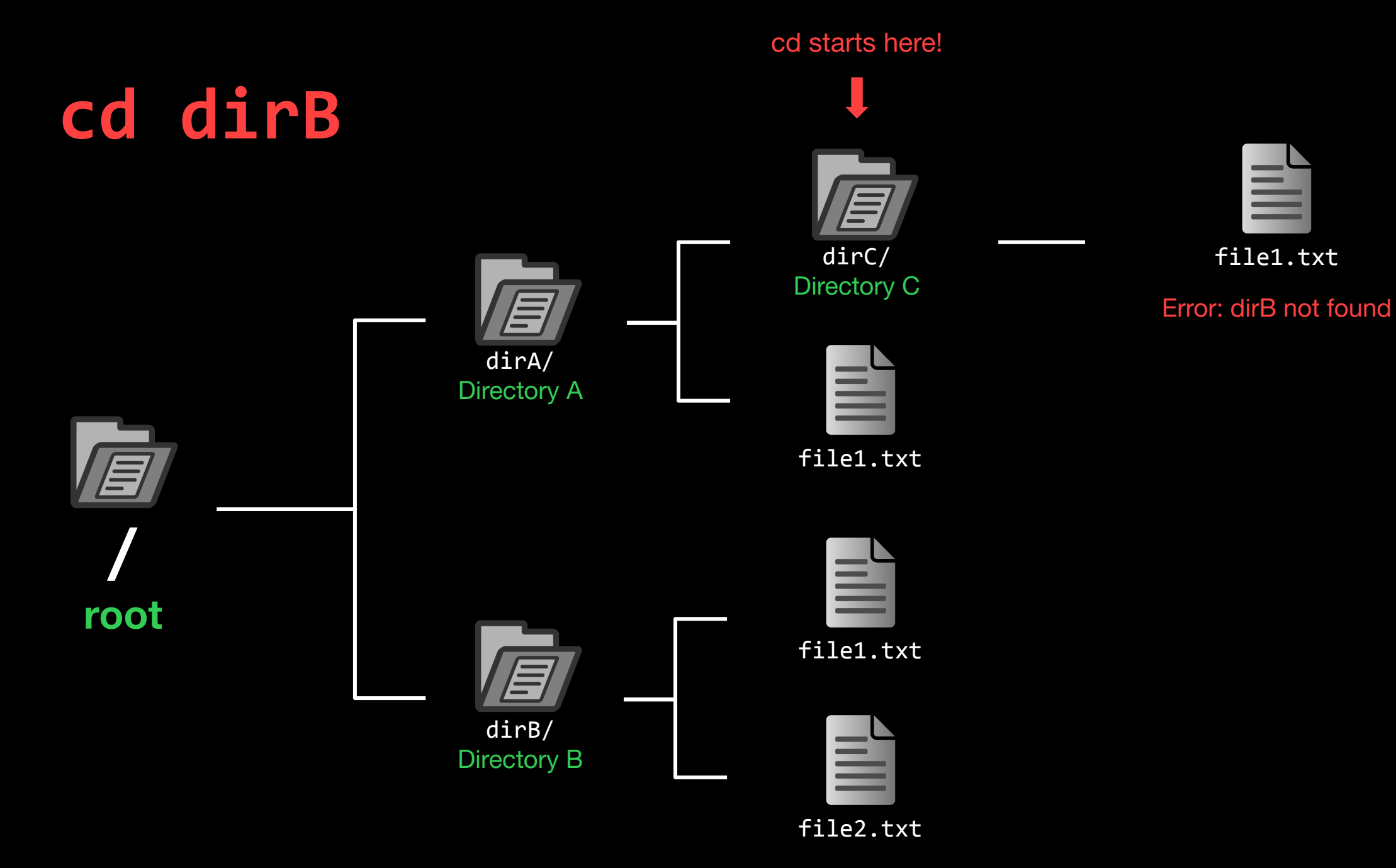

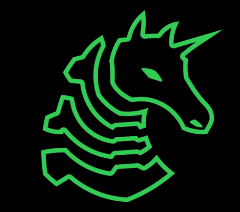

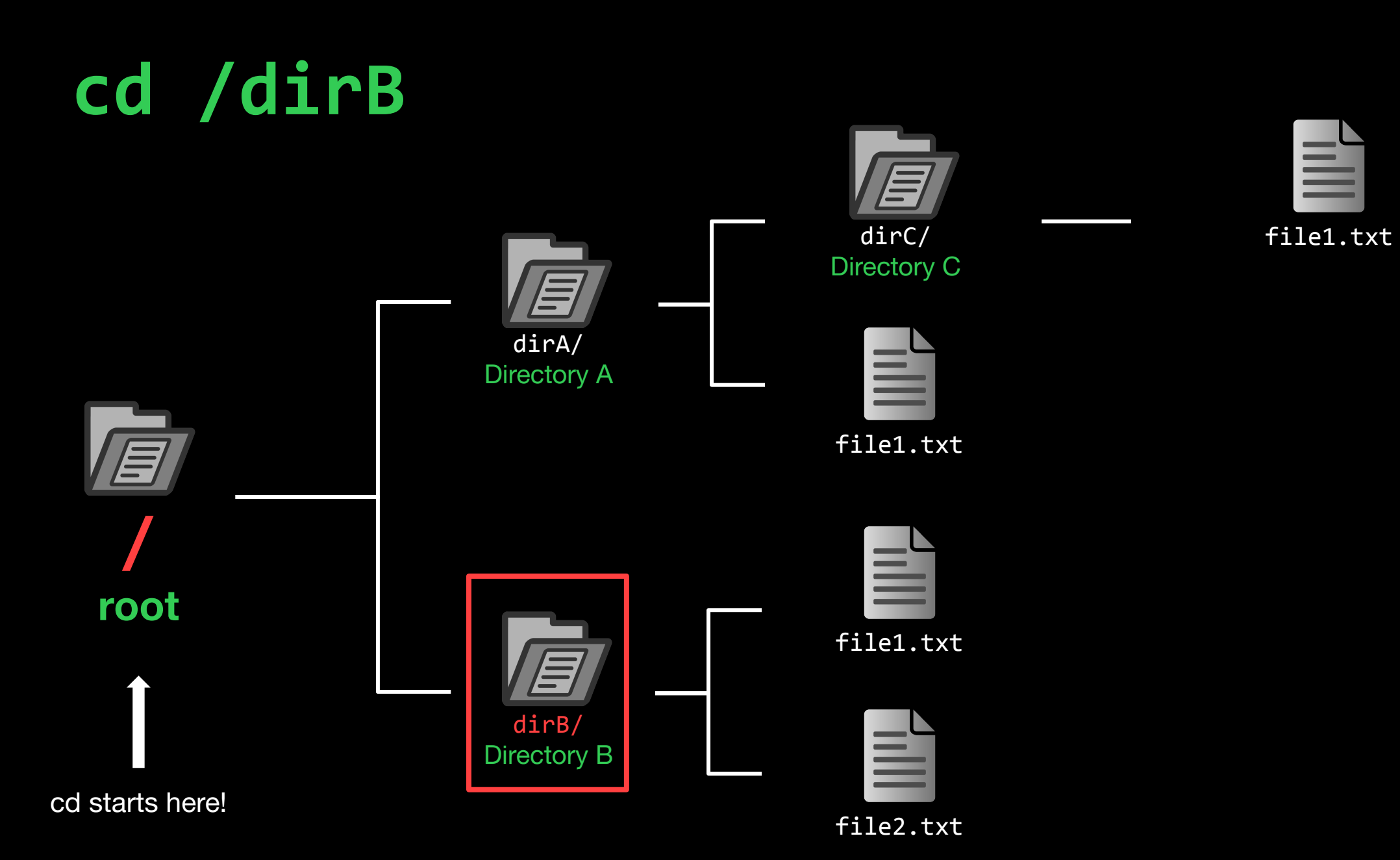

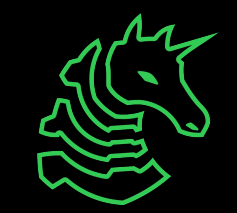

cd starts here!

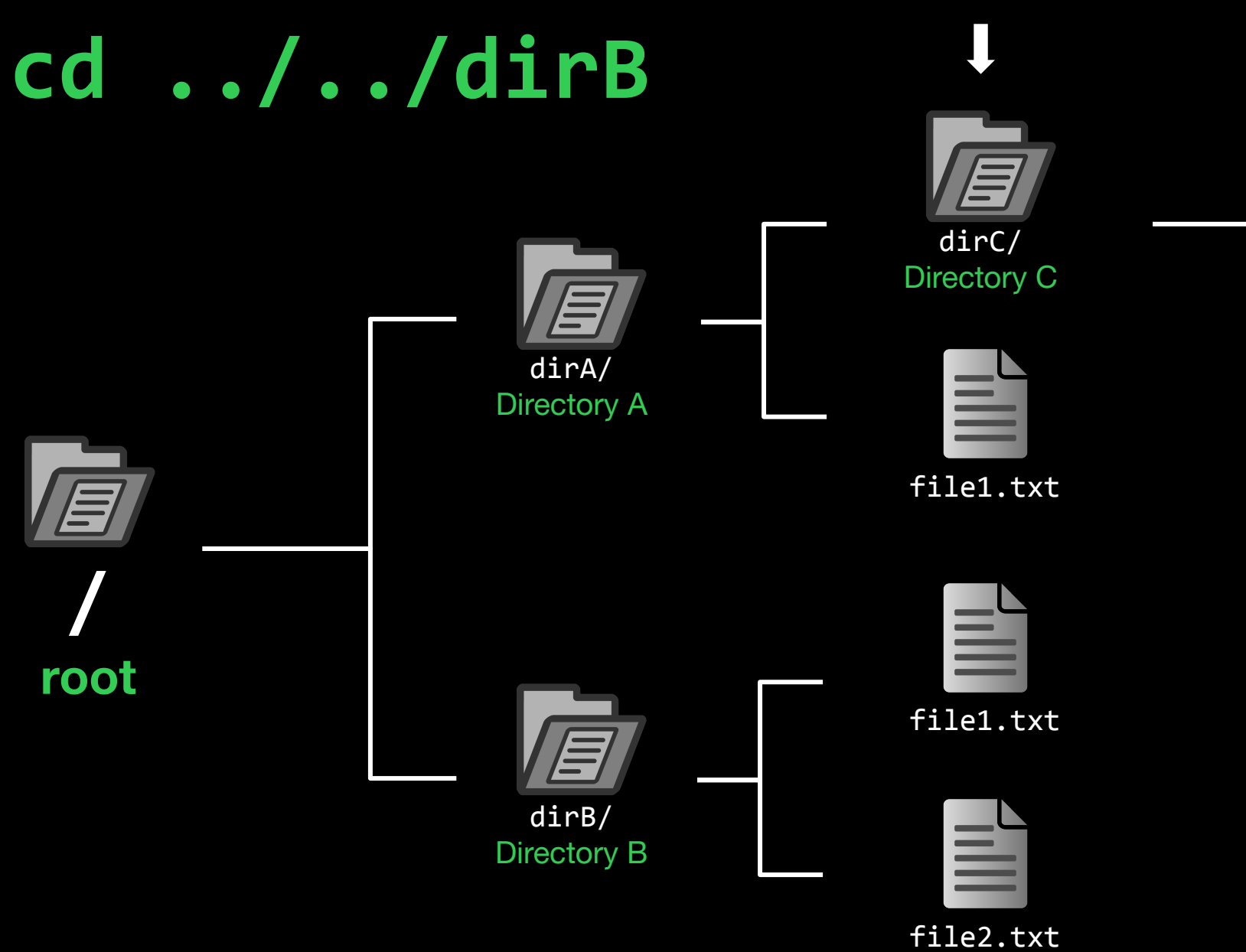

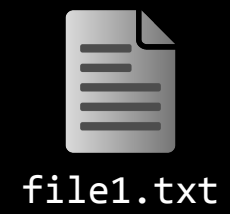

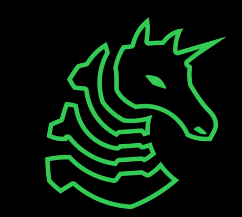

**cd ../../dirB**

dirC/ Directory C

cd starts here!

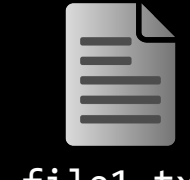

file1.txt

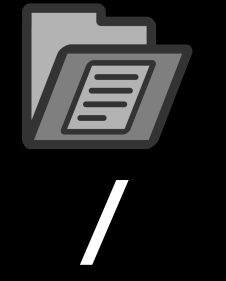

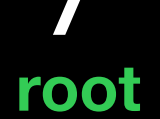

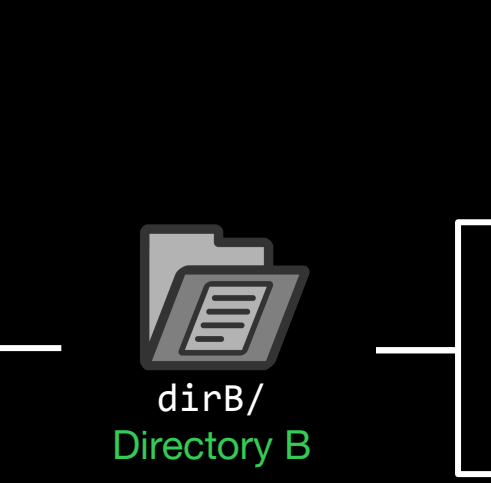

dirA/ Directory A

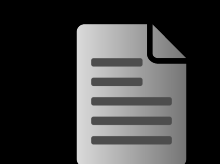

file1.txt

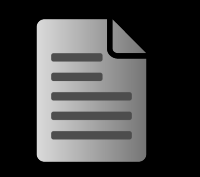

file1.txt

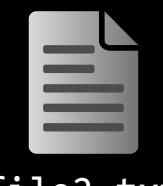

file2.txt

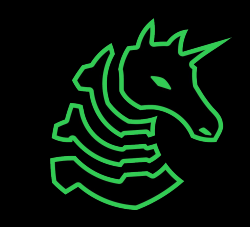

## **cd ../../dirB / root** dirA/ Directory A

dirB/ Directory B

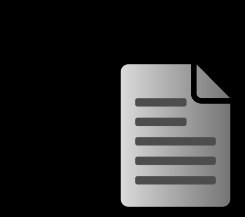

file2.txt

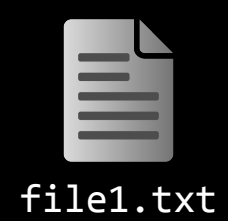

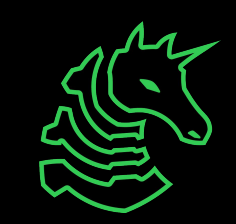

cd starts here!

dirC/ Directory C

file1.txt

file1.txt

# **cd ../../dirB**

cd starts here!

dirC/ Directory C

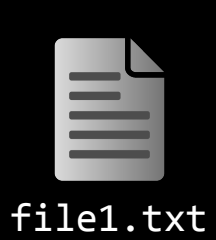

file1.txt

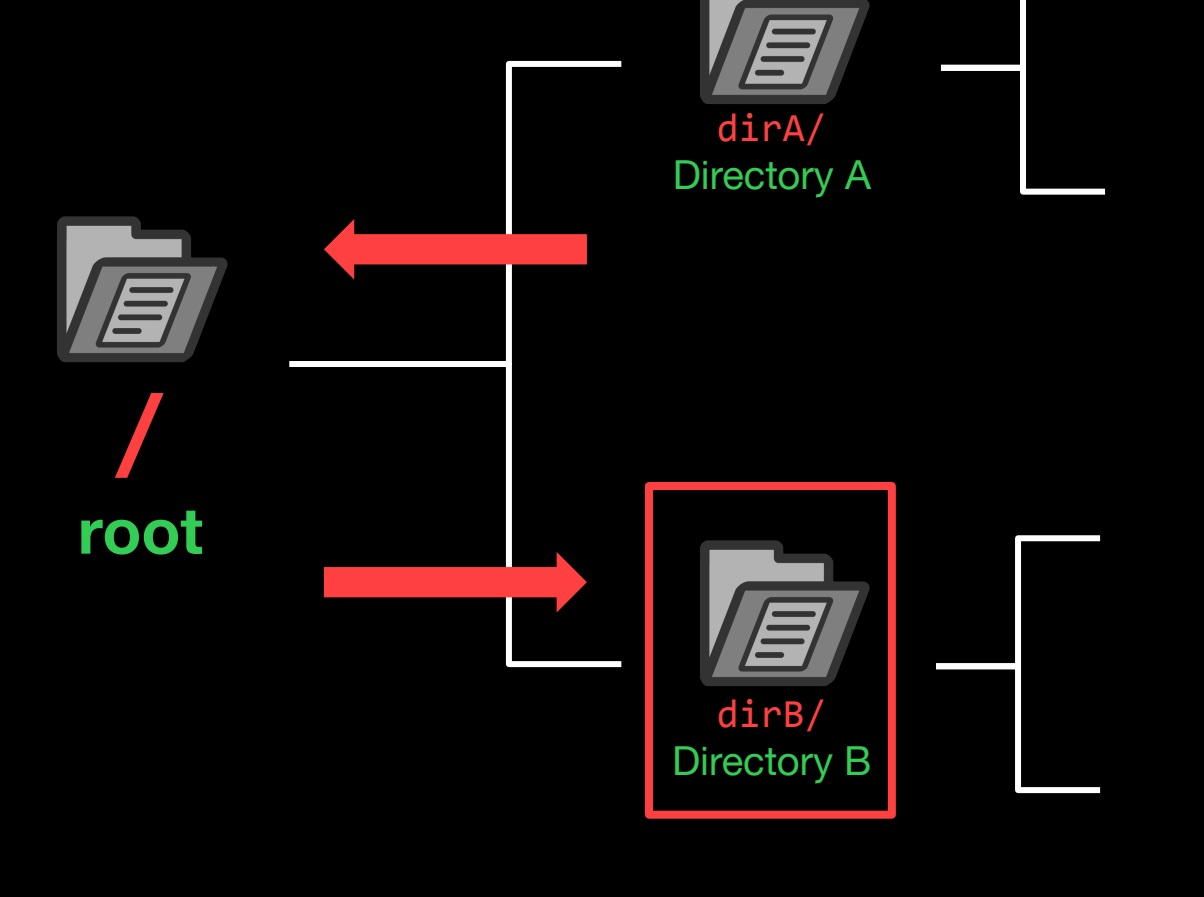

file1.txt

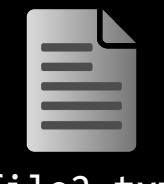

file2.txt

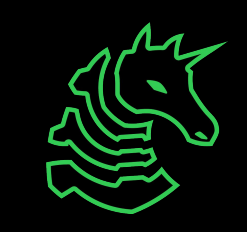

#### **cd ../../dirB**

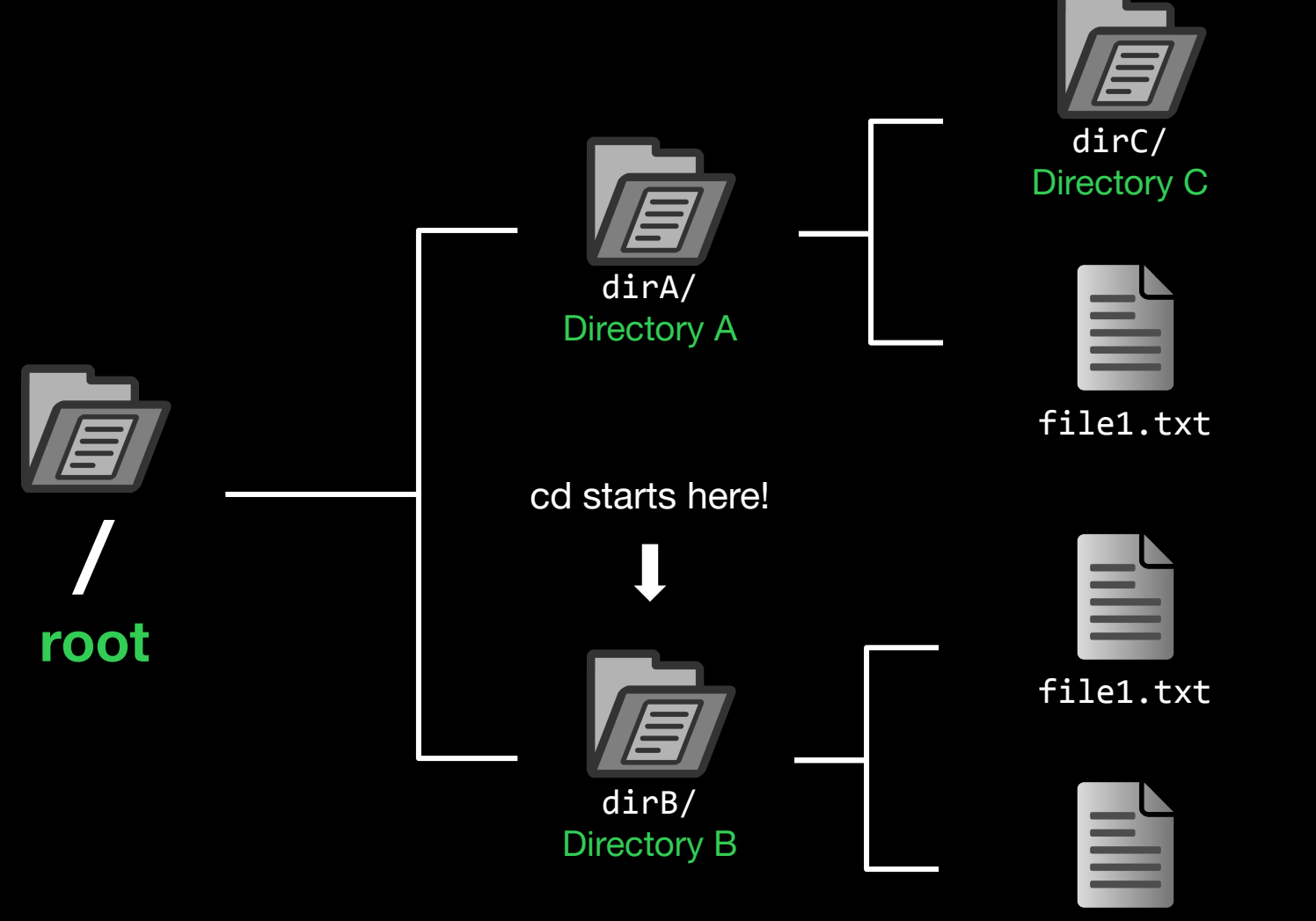

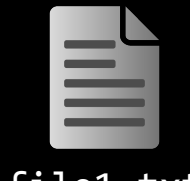

file1.txt

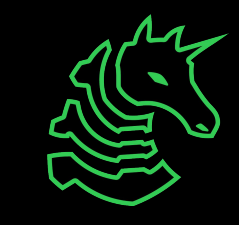

file2.txt

## **How to get to dirA?**

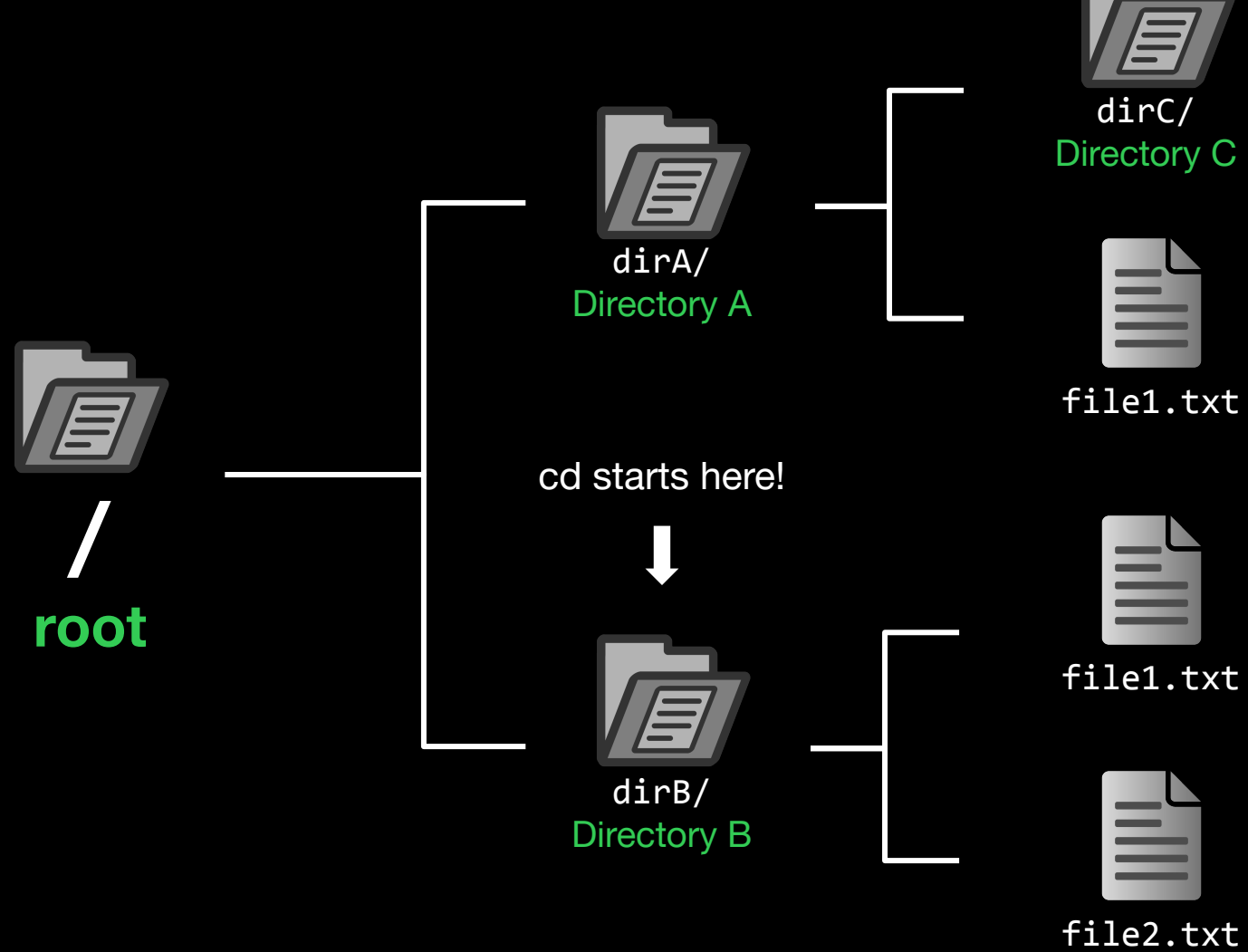

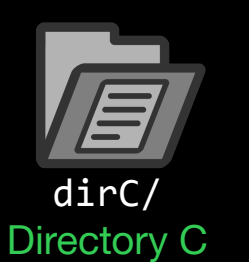

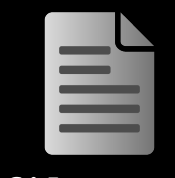

file1.txt

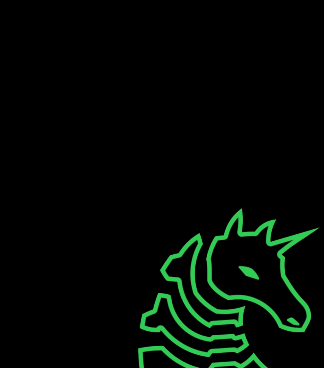

## **How to get to dirA?**

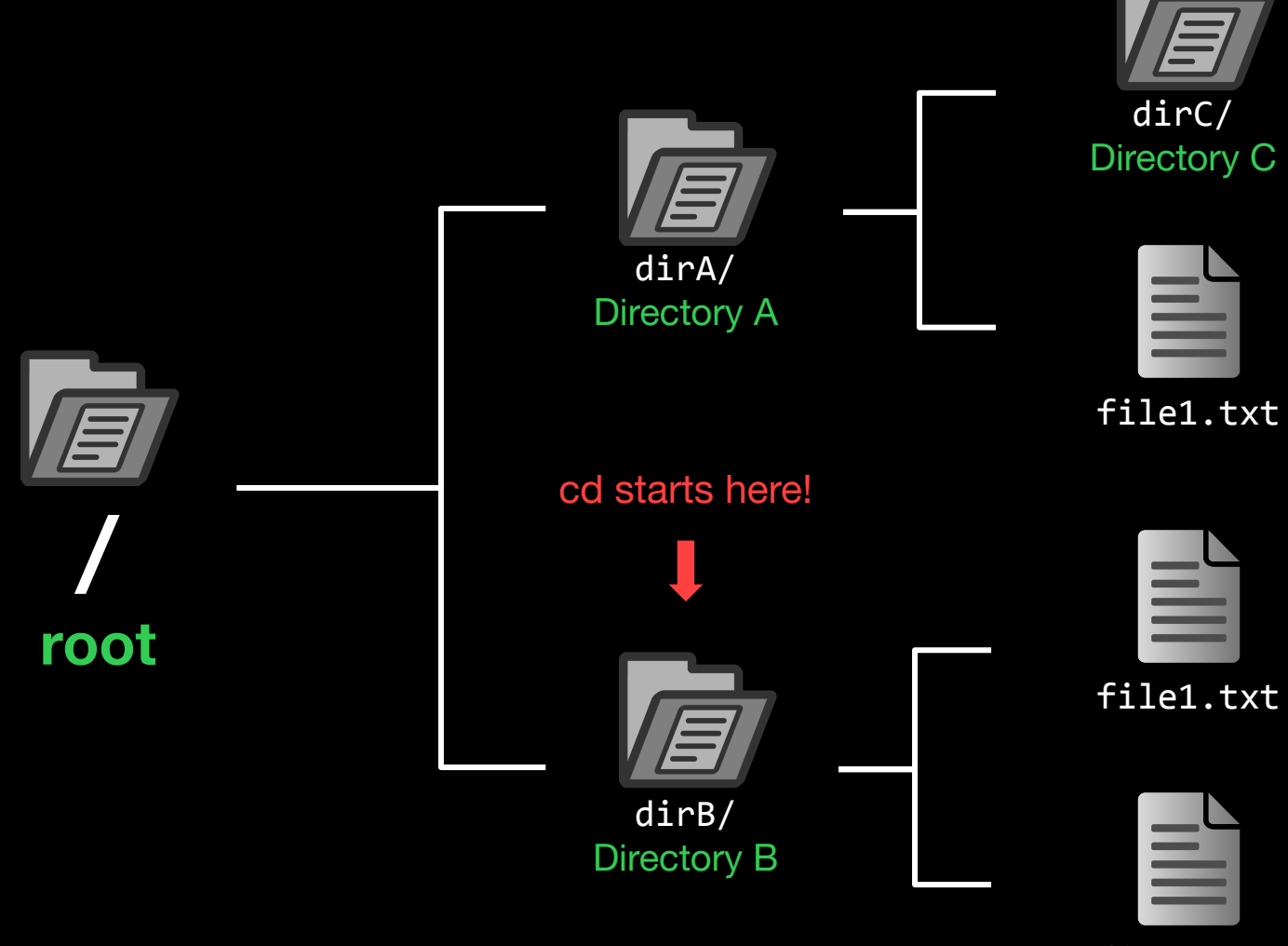

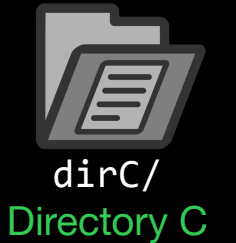

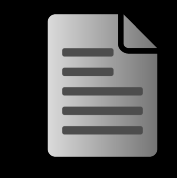

file1.txt

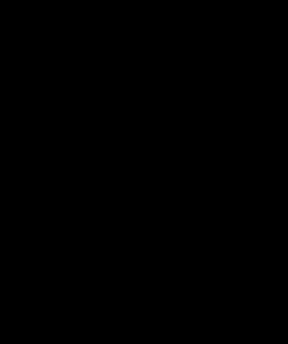

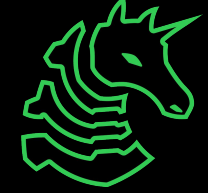

file2.txt

#### **"cd /dirA" or "cd ../dirA"**

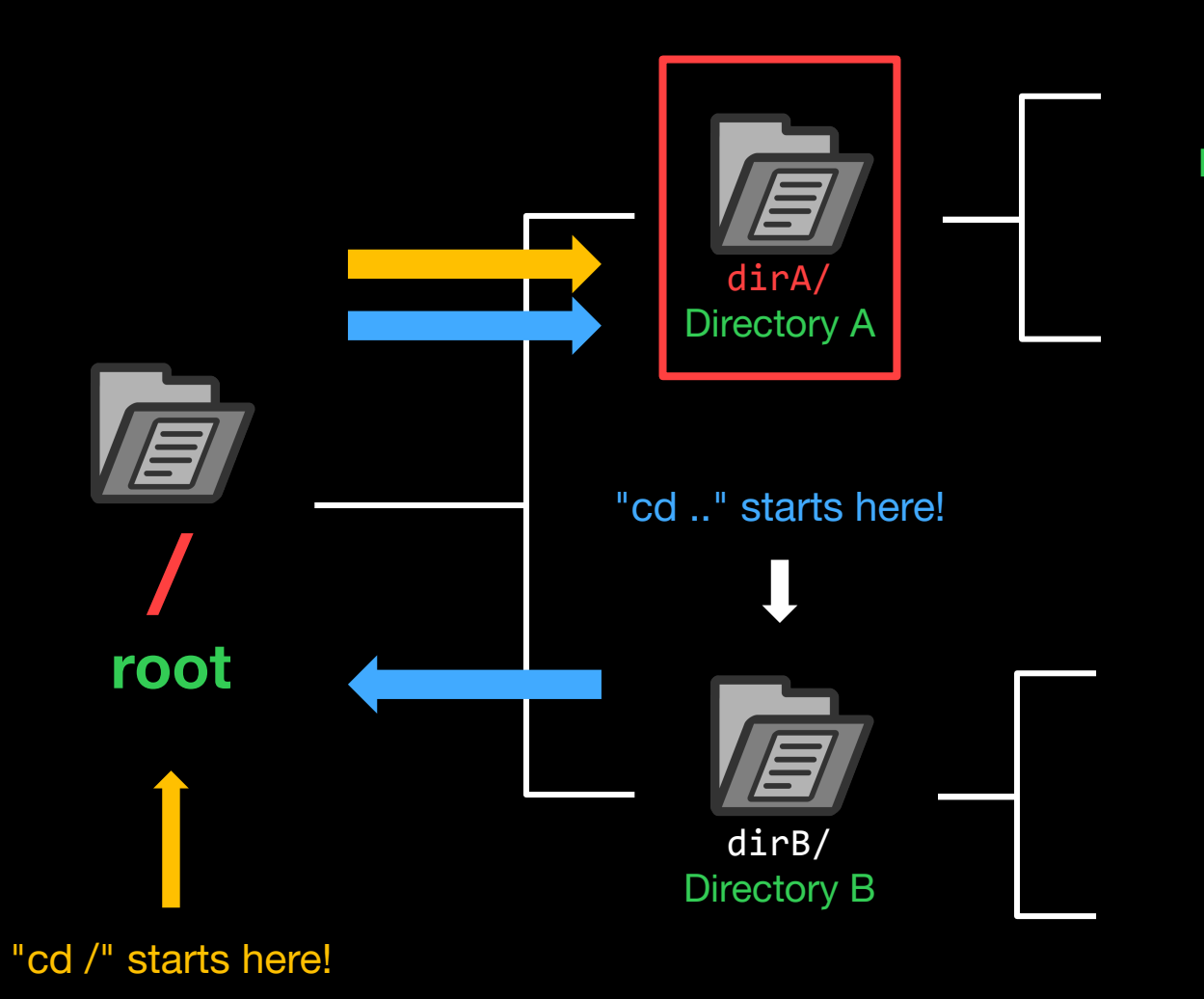

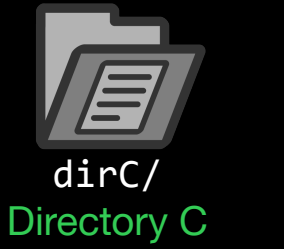

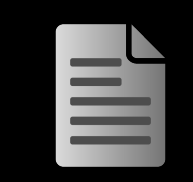

file1.txt

file1.txt

file1.txt

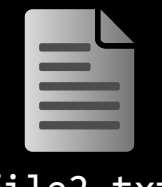

file2.txt

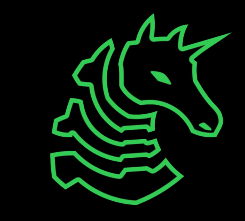

#### **Paths**

Absolute Path

The full path that always starts at root  $($ )

/dirA/file1.txt /dirA/dirC/file1.txt

#### Relative Path

The partial path relative to where you are currently in the terminal (Relative to dirA) file1.txt

dirC/file1.txt

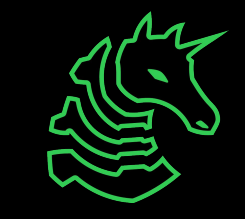

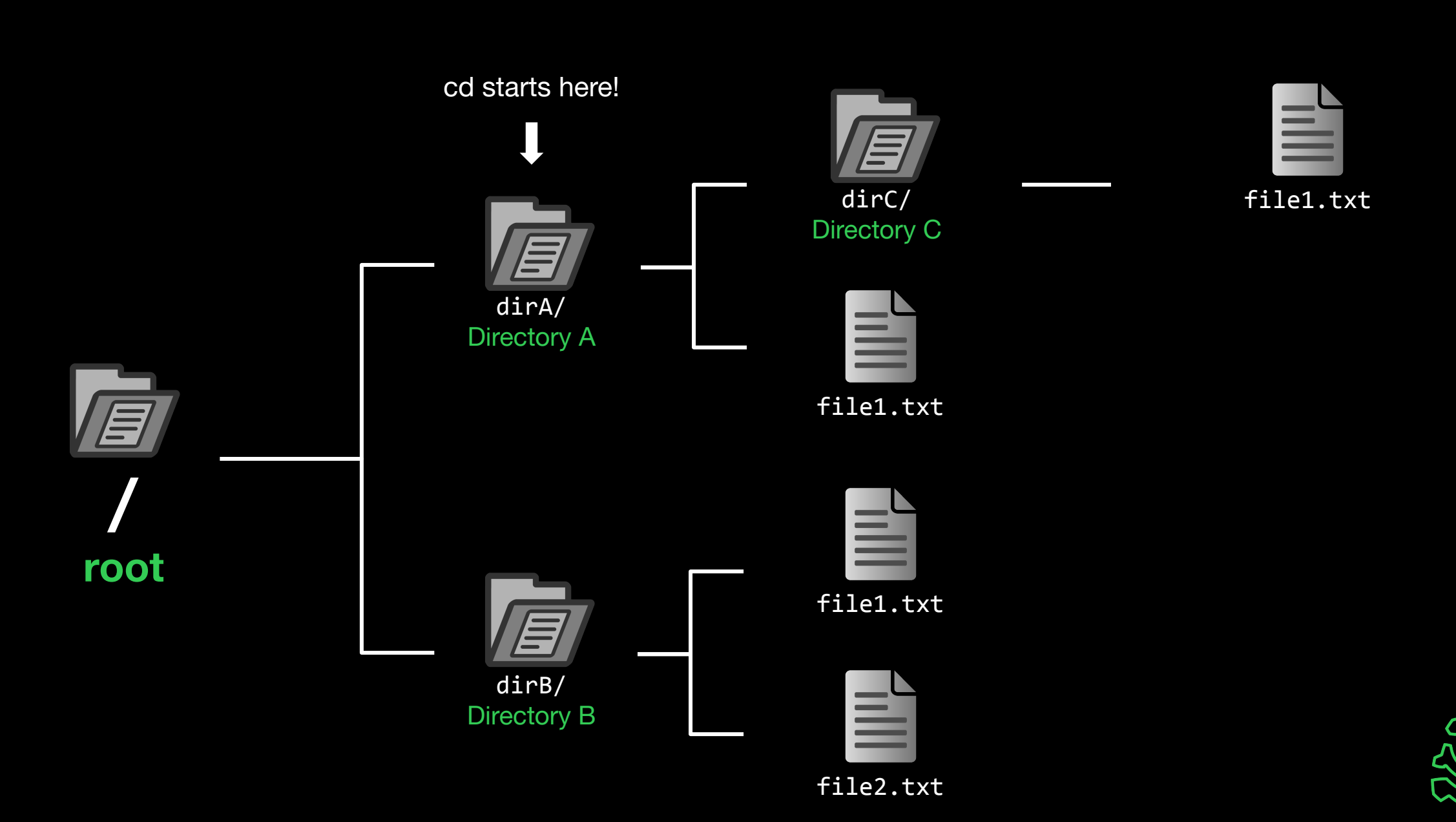

#### **"cd dirC" or "cd ./dirC" or "cd dirC/"**

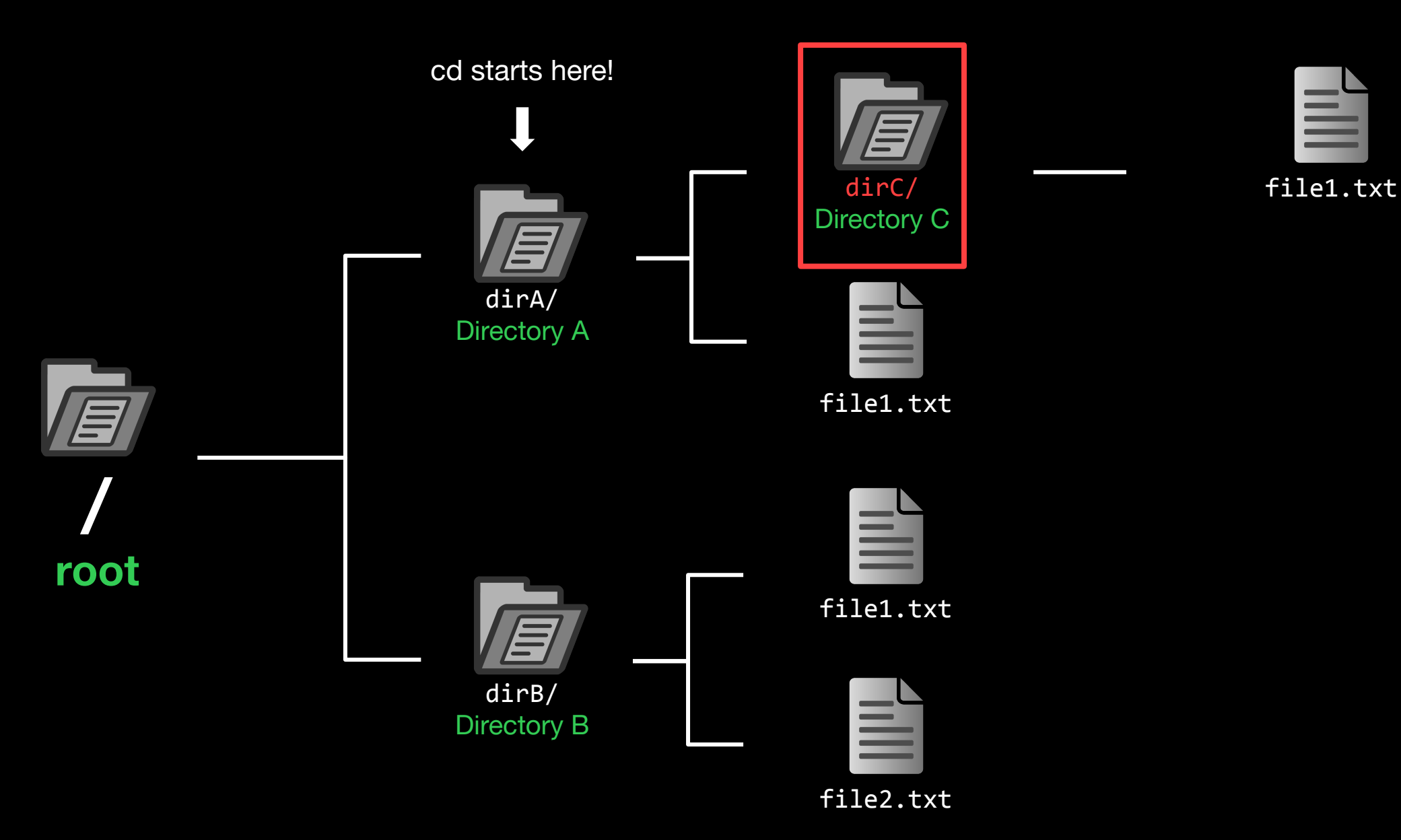

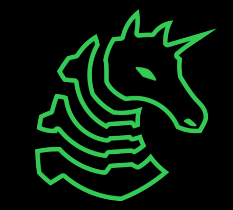

## **./dirC == dirC == dirC/**

Also ././dirC and ./././dirC and ././././dirC and...

These are just conventions!

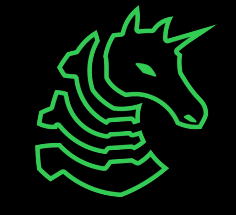

#### **Useful Commands - Filesystem**

- ls <directory>: lists files in your current directory or specified directory
- cd <directory>: changes your current directory to specified directory
- mv <source> <dest>: moves file from source to dest (rename), if dest is a directory, move source
- rm <file>: removes file (**NOT REVERSIBLE**)
- cat <file>: prints the contents of file (sometimes it prints gibberish, think why that might happen)
- ./file: executes whatever is at file
- man <command>: lets you see info about a command and all of its parameters/options <parameter> means it's a required parameter [parameter] means it's an optional parameter

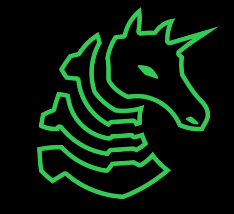

#### **Useful Commands - Networking**

nc <ip> <port>: netcat, connect to ip on port port. (first command - netcat)

ssh <user@ip> [port]: secure remote shell, run an instance of a shell as user at the IP address

ping <ip>: see if an IP address is up using ICMP (usually blocked by firewalls)

curl <url>: network access tool that is mainly used to access websites from the terminal

wget <url>: Simplified/modern curl that downloads the file with relevant name

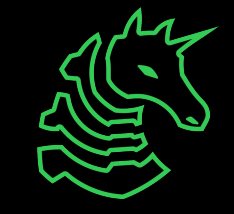

#### **Networking Fundamentals**

nc -1 <port>: open a network socket to listen on specified port nc <ip> <port>: open a connection to the specified IP and port

Ports - communication endpoints on your computer (1-65535)

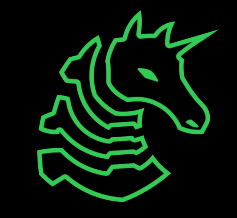

#### **Next Steps - Bandit**

#### ssh bandit0@bandit.labs.overthewire.org -p 2220

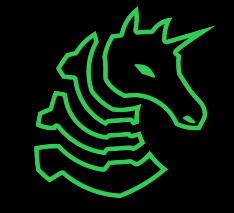

#### **Next Steps - Bandit**

#### ssh bandit0@bandit.labs.overthewire.org -p 2220 command TP port user

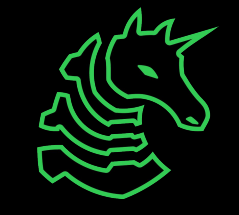

#### **Next Steps - Terminal Challenges**

#### **- netcat**

- Refer back to the slides!
- **- Shell Basics**
	- Learn the ins and outs of using the terminal

#### **- A Very Special Character**

- Intro to the ASCII table and Netcat

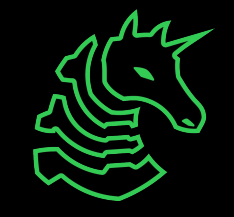

#### **Next Meetings**

#### **2023-09-07 • This Thursday**

- Web Hacking I with Pomona
- Learn introductory knowledge on web hacking

#### **2023-09-10 • Next Sunday**

- Terminal Session 2
- Same terminal setup content as today, tell your friends!

#### **2023-09-08 • Next Friday 4PM CST - Sunday 4PM CST**

- Playing **PatriotCTF** together
- Play our first CTF of the year with us! Free pizza, location TBD

#### **sigpwny{starting\_off\_strong} ctf.sigpwny.com**

#### **Meeting content can be found at sigpwny.com/meetings.**

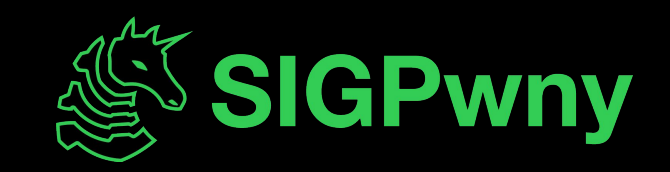